**Источник бесперебойного питания**

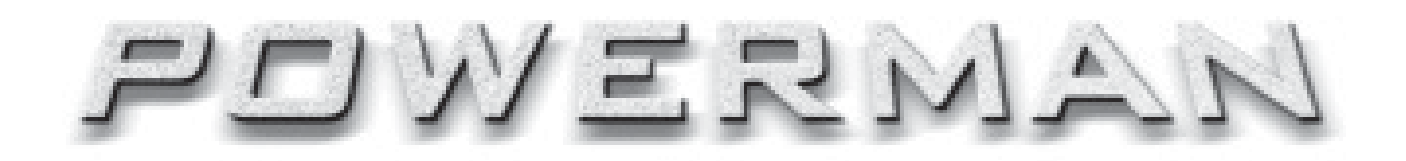

# Руководство пользователя

**ONLINE ONLINE PLUS 1000/2000/3000**

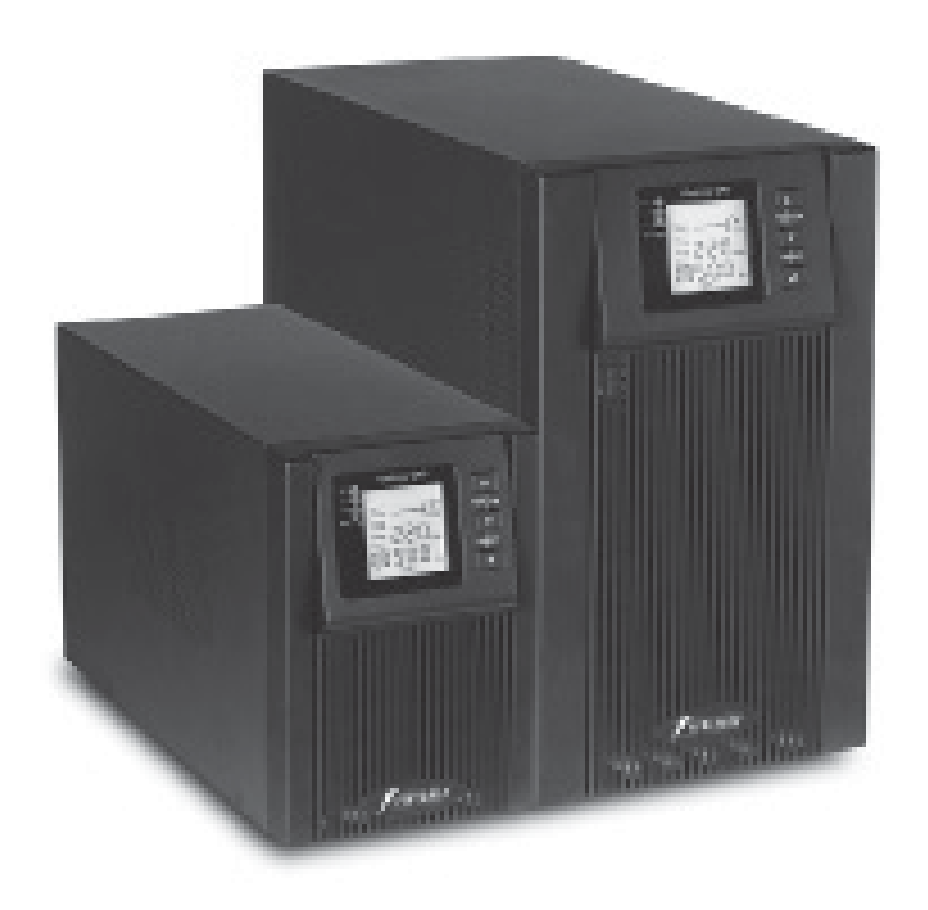

# **Содержание**

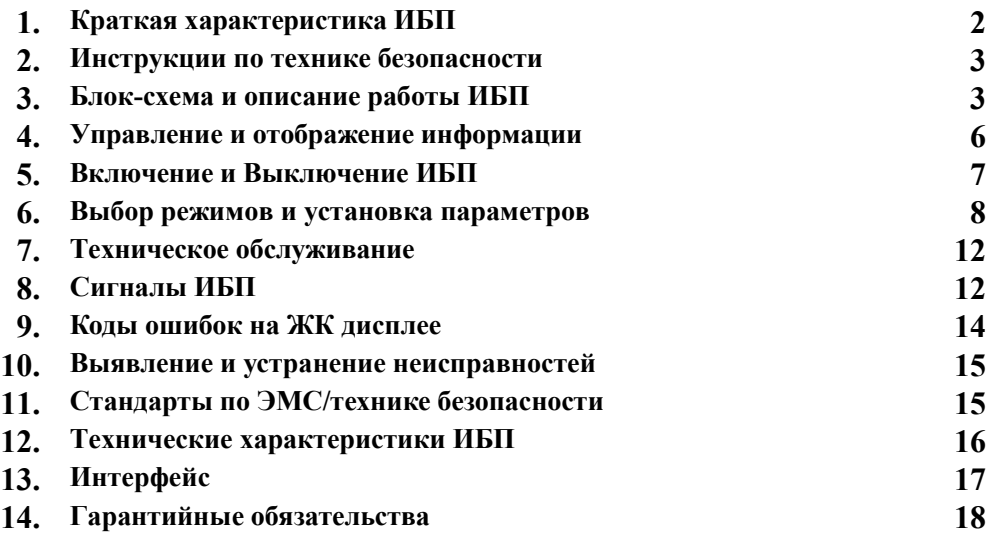

Благодарим Вас за выбор этого Источника Бесперебойного Питания (ИБП)!

Он обеспечит надежную защиту Вашего оборудования. Это руководство содержит инструкции по безопасности, управлению и правильной установке ИБП.

Упаковочные материалы ИБП создавались специально для того, чтобы предотвратить повреждение при транспортировке. Эти материалы могут пригодиться при перевозке ИБП в сервисный центр. Гарантийное обслуживание не включает в себя повреждения, полученные во время транспортировки ИБП после его приобретения.

# **Внимание!**

**Перед покупкой ИБП в торгующей организации убедитесь в его исправности и в отсутствии механических повреждений. Претензии, связанные с механическими повреждениями, выявленными после покупки, не рассматриваются как гарантийный случай.**

**Проверьте правильность заполнения гарантийного талона: наличие штампа торгующей организации, даты продажи, серийного номера, как на основном талоне, так и на отрывных талонах. Гарантийные обязательства наряду с фирмой изготовителем несет и продавец. Если указанные реквизиты отсутствуют, гарантия исчисляется с момента изготовления ИБП, а не с момента продажи. Ознакомьтесь с инструкцией по эксплуатации. При выборе ИБП внимательно ознакомьтесь с его техническими характеристиками, включая выходную мощность.**

#### **1. Краткая характеристика ИБП.**

Источник бесперебойного питания (ИБП) с двойным преобразованием относится к типу «on-line» и предназначен для питания электронной техники.

 Основной режим работы: Выходное напряжение ИБП при изменении входного сетевого напряжения в диапазоне 115±5В-295±5В ИБП составляет 220В ± 2%. Если значение входного напряжения выходит за указанные пределы, ИБП переключается на питание от батареи. При этом значение выходного напряжения ИБП также составляет  $220B \pm 2\%$ . При работе от сети и на батарее выходное напряжение ИБП синусоидальное.

Время работы ИБП на батарее зависит от величины нагрузки. Его можно устанавливать при помощи компьютера, используя интерфейс. Кроме этого, ИБП обеспечивает защиту от скачков напряжения для телефонной или модемной линии с помощью модульных разъемов на задней панели. ИБП ONLINE PLUS предназначается для работы с внешней батареей большой емкости для обеспечения большего времени резервного питания нагрузки.

 Кроме основного режима работы (с двойным преобразованием), ИБП может работать в режиме байпас (by-pass - «обход»), когда напряжение сети непосредственно подается на нагрузку. При этом, если напряжение в сети выходит за допустимые пределы или пропадает, то пропадает напряжение и на нагрузке (ИБП не переходит на батареи).

 Возможен также экономичный режим работы (ЕСО), который сочетает предыдущие два: когда напряжение в сети находится в установленных для режима ЕСО допустимых пределах, оно передается непосредственно на нагрузку, а когда выходит за допустимые пределы режима ЕСО, ИБП переключается на основной режим работы с двойным преобразованием, а когда напряжение сети выходит за допустимые пределы основного режима, то ИБП переходит на батареи.

# **2. Техника Безопасности.**

В данном разделе приведены правила безопасности, которые необходимо соблюдать при работе с Источником Бесперебойного Питания (ИБП) серий **ONLINE и ONLINE PLUS** мощностью 1-3 KVA. Следует обязательно прочитать данный раздел перед началом эксплуатации оборудования.

ИБП содержит в себе источники опасного напряжения и повышенной температуры. При установке, эксплуатации и обслуживании ИБП, необходимо соблюдать как общие правила ТБ для электроприборов, так и правила безопасности, специфика которых определяется эксплуатацией данного ИБП и которые представлены ниже. При невыполнении этих правил, Производитель не несет ответственности за риски получения травм и порчу используемого оборудования.

#### **Правила безопасности при эксплуатации ИБП:**

- а. Запрещается использовать ИБП, если фактическая нагрузка превышает номинальную нагрузку.
- б. В ИБП используются батареи большой емкости. Даже если ИБП отключен от сети, запрещается вскрывать корпус, во избежание поражения электрическим током. В случае необходимости замены батареи внутри корпуса или ремонта ИБП, необходимо обратиться в авторизованный сервис-центр.
- в. Для безопасной эксплуатации, ИБП должен быть заземлен. Если силовая розетка, к которой подсоединяется ИБП имеет третий контакт, - заземление, то дополнительного заземления не требуется. В противном случае, ИБП следует заземлить, соединив отдельным проводом клемму заземления на задней панели корпуса с земляной шиной в помещении.
- г. Короткое замыкание внутри ИБП может привести к поражению электрическим током или возгоранию. В связи с этим, запрещается размещать емкости с водой на ИБП. Запрещается размещать ИБП в местах с повышенной температурой, влажностью или с высоким содержанием пыли, а также в среде коррозионных газов.
- д. Нельзя препятствовать циркуляции воздуха между входным вентиляционным отверстием на передней панели и выходным вентиляционным отверстием на задней панели ИБП.
- е. Запрещается помещать ИБП под прямыми солнечными лучами и в непосредственной близости к источникам тепла. Если ИБП начнет дымиться, необходимо незамедлительно отключить питание и связаться с авторизованным сервис-центром.
- **3. Блок схема и описание работы ИБП.**

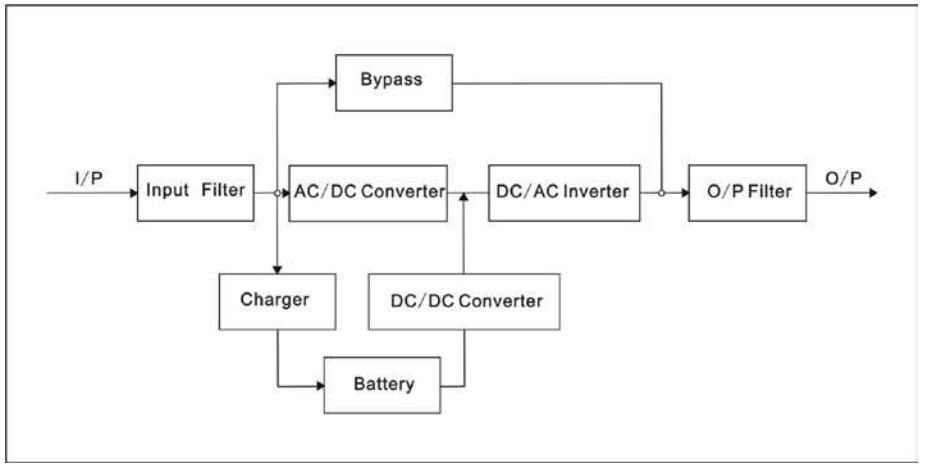

#### **Рис.1 Блок-схема ИБП**

- а. Input filter (Входной фильтр): выполняет необходимую фильтрацию входного переменного напряжения.
- б. AC/DC converter (AC/DC преобразователь): преобразует отфильтрованное переменное напряжение в постоянное, усиливает его и подает его на DC/AC инвертор.
- в. DC/DC converter (DC/DC преобразователь): преобразует постоянное напряжение батареи в высоковольтное напряжение, подающееся на DC/AC инвертор, при работе ИБП от батареи.
- г. DC/AC inverter (DC/AC инвертор): преобразует постоянное напряжение в стабильное переменное напряжение на выходе.
- д. Bypass (Режим байпас): передает отфильтрованное входное напряжение через выходной фильтр непосредственно на нагрузку.
- е. Charger (Зарядное устройство): У ИБП серии ONLINE PLUS с увеличенным временем резервного питания зарядное устройство обеспечивает заряд батареи током 6A; Модели ИБП серии ONLINE имеют внутреннее зарядное устройство на 1A.
- ж. Battery (Батарея): герметичная свинцово-кислотная аккумуляторная батарея. ИБП серии ONLINE поставляются с батареями, установленными внутри корпуса ИБП. ИБП серии ONLINE PLUS не имеют батарей внутри и рассчитаны на работу с внешней батареей, которая приобретается отдельно.
- з. Output filter (Выходной фильтр): выполняет необходимую фильтрацию выходного напряжения, подающегося на нагрузку.

#### **Рис.2 Задняя панель ИБП серии ONLINE 1000 и 2000/3000.**

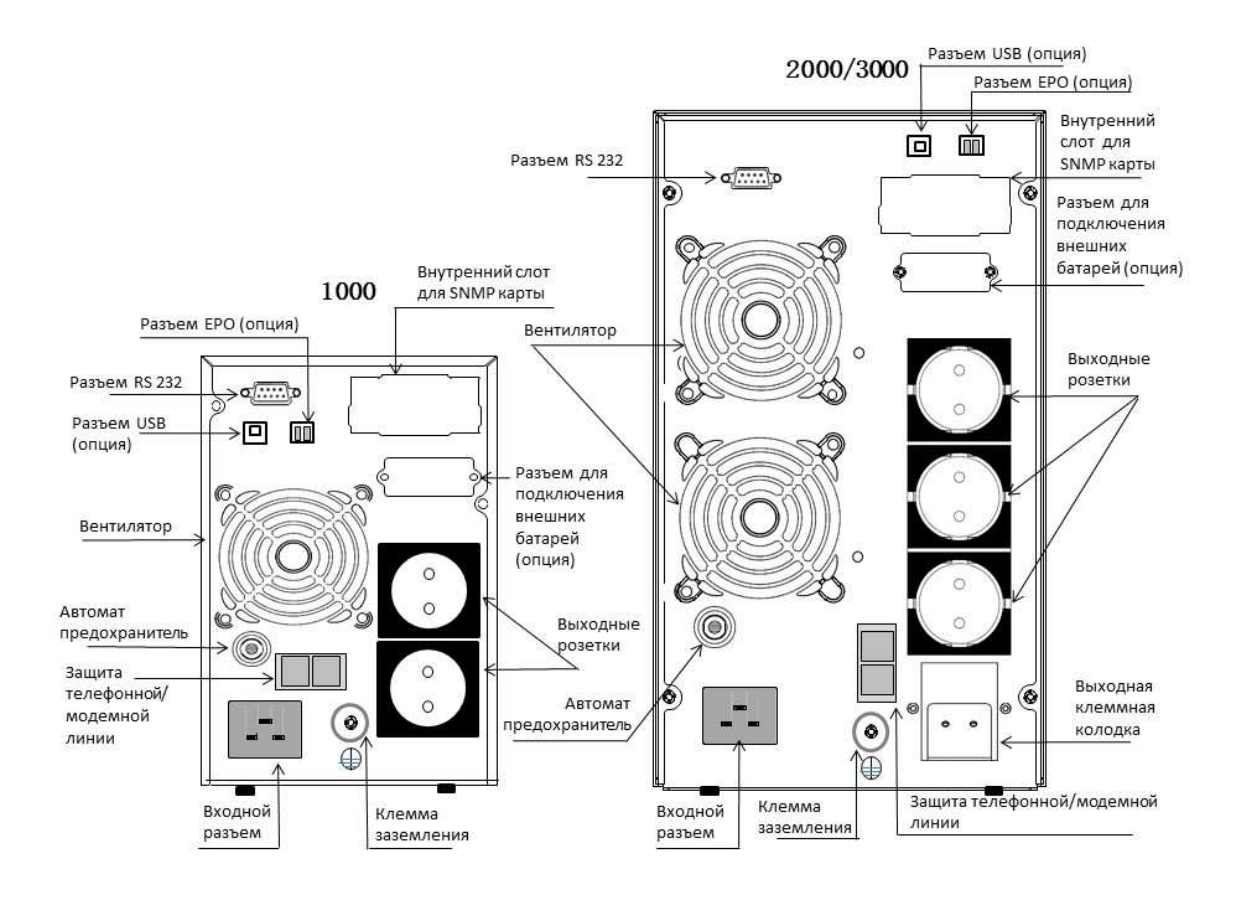

 **Рис.3 Задняя панель ИБП серии ONLINE PLUS 1000 и 2000/3000.** 

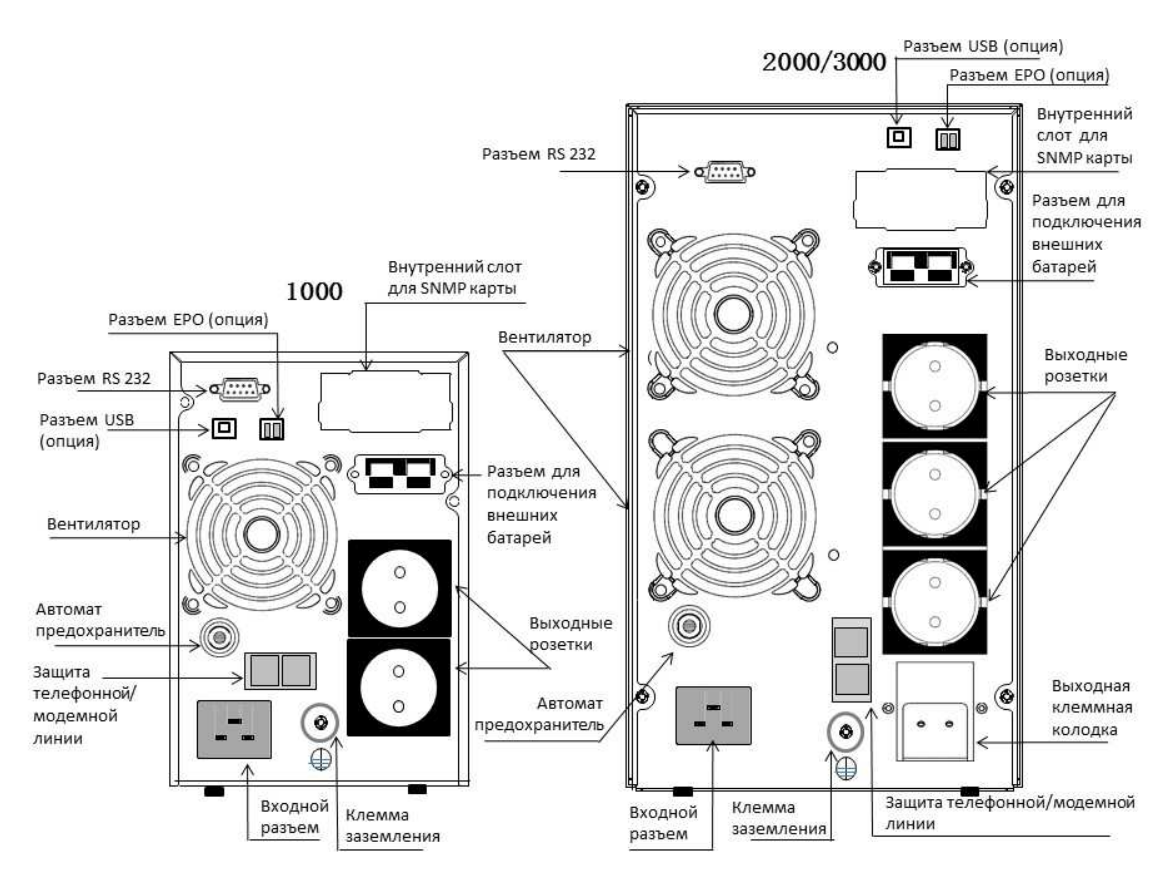

Разъем для подключения батареи устанавливается только в моделях ИБП **ONLINE PLUS** с длительным резервным питанием. В моделях **ONLINE** разъем отсутствует, либо не функционирует.

# **Подключение внешней батареи для ИБП серии ONLINE PLUS с длительным резервным питанием.**

*Производитель рекомендует использовать для подключения к ИБП ONLINE PLUS герметизированные свинцовокислотные аккумуляторы Powerman.* 

1. Емкость внешней батареи, подключаемой к моделям ИБП **ONLINE PLUS,** выбирается в зависимости от интервала времени, необходимого для резервного питания нагрузки, в отсутствии напряжения в сети. Запрещается подключать батареи с напряжением больше или меньше номинала, в противном случае это приведет к нестабильной работе ИБП или его повреждению.

Напряжение батареи в моделях **ONLINE PLUS**:

 1000 : 24 В 2000 : 48 В 3000 : 72 В

2. До подсоединения внешней батареи не включайте ИБП в сеть и не подключайте к нему нагрузку. При смене батарей, отсоединении и подсоединении батарей к ИБП, отключайте ИБП от сети, вынув шнур питания из розетки и отключайте от ИБП нагрузку.

**Внимание! При компоновке батарей в блок снимите все металлические украшения, такие как кольца, часы и т.д. Используйте отвертку с изолированной рукояткой. Не кладите инструменты или металлические изделия на батарею, -это может привести к короткому замыканию полюсов батареи, что не только приводит к ее порче, но и опасно. Запрещается путать полярность при подсоединении батареи к ИБП.** 

3. Для подсоединения внешней батареи, один конец кабеля (с разъемом) подсоединяют к ИБП, другой конец кабеля (с красным и черным проводом) подсоединяют к блоку батарей.

В процессе подключения батарей важно соблюдать следующую последовательность действий:

3.1. Сначала группу батарей соединяют последовательно и проверяют соответствие напряжения блока батарей нужной величине.

3.2. Конец кабеля с красным и черным проводом подключают к блоку батарей (подключать кабель сначала к ИБП запрещается, так как при таком подключении, возникнет риск поражения электрическим током); красный провод подключают к положительной клемме батареи [+], черный провод подключают к отрицательной клемме [-];

3.3. Только после того, как один конец кабеля (с красным и черным проводом) подсоединен к блоку батарей, второй конец кабеля (с разъемом) подсоединяют к ИБП.

3.4. Не подключайте нагрузку к ИБП, пока надежно не подсоедините внешний блок батарей.

#### **Рис.4 Подключение батарей к ИБП серии ONLINE PLUS**

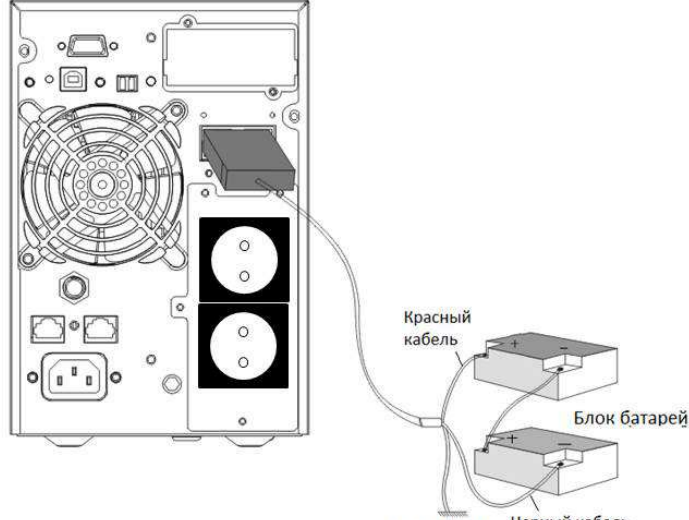

Черный кабель Заземление

#### **4. Управление и отображение информации.**

Управление ИБП не требует специальных знаний или опыта, достаточно следовать инструкциям, описанным ниже.

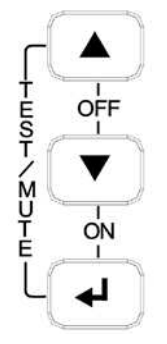

## **Кнопки управления.**

#### **Функции кнопок**

Функция включения  $(ON)$  ( $\bigoplus_{+} \bigoplus_{>}$ 

Нажмите одновременно и удерживайте эти кнопки более 0,5 сек. для включения ИБП.

Функция выключения (OFF)  $( \bigodot + \bigodot)$ 

Нажмите одновременно и удерживайте эти кнопки более 0,5 сек. для выключения ИБП.

Функция тестирования/отключения и включения звуковой сигнализации (TEST/MUTE) ( $\bm{\Theta}_+ \bm{\Theta}$ )

Нажмите одновременно и удерживайте эти кнопки более 1 сек. в режиме работы от сети или экономичном режиме для запуска процедуры самотестирования.

Нажмите одновременно и удерживайте эти кнопки более 1 сек. в режиме работы от батареи для отключения звукового сигнала.

Кнопки прокрутки  $\mathbb{O}$  и  $\mathbb{O}$ 

Рабочий режим:

Нажмите и удерживайте одну из этих кнопок 0,5-2 сек. Для изменения параметра отображаемого на ЖК-дисплее.

Нажмите и удерживайте одну из этих кнопок более 2 сек. для циклической смены параметров отображаемых на дисплее через каждые 2 сек. Повторное нажатие и удержание остановит смену параметров.

Режим выбора параметра:

Удержание более 2 секунд приведет к установке выбранного параметра.

Кнопка настройки параметров

Рабочий режим:

Нажать и удерживать кнопку более 2 сек.: вход в интерфейс настройки параметров.

Режим настройки параметров:

Нажать и удерживать кнопку 0,5-2 сек.: подтверждение выбранного параметра.

Нажать и удерживать кнопку более 2 сек.: выход из интерфейса настройки параметров.

#### **Значения LED-индикаторов**

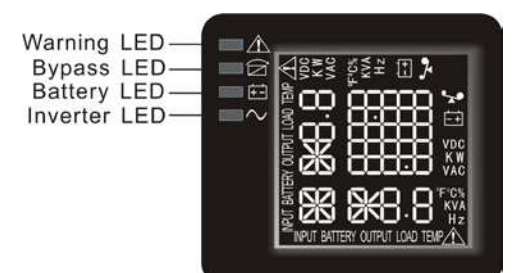

Горит красный индикатор «Warning»: неисправность ИБП. Например: Перегрузка дольше допустимого времени, сбой инвертора, сбой ИБП, сбой из-за перегрева и т.д.

Горит желтый индикатор «Bypass»: ИБП сообщает о том, что находится в режиме байпас. Горит желтый индикатор «Battery»: ИБП сообщает, что работает от батареи.

Горит зеленый индикатор «Inverter»: ИБП работает в штатном режиме от сети, в режиме ECO или от батареи.

После пуска ИБП четыре индикаторы загораются и гаснут один за другим. Это происходит несколько раз, пока ИБП полностью не запустится.

ПРИМЕЧАНИЕ: Более подробная информация об индикации в различных режимах дана в разделе Таблица индикаций и предупреждений на ЖК-дисплее.

#### **Функции ЖК-дисплея**

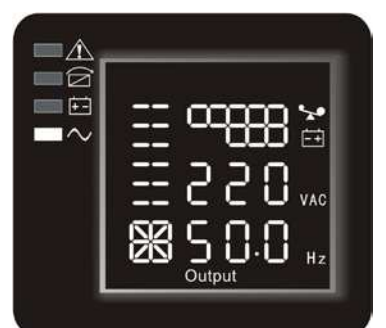

ЖК-дисплей состоит из области цифровых значений величин, области графических значений емкости батареи и величины нагрузки, области графического статуса работы вентилятора, области графического статуса заряда батареи. Область цифровых значений величин – на дисплее отображаются соответствующие цифровые значения измеряемых величин (выходное напряжение, величина нагрузки, температура, входное напряжение, напряжение на батарее), например, на рисунке выше показано выходное напряжение 220 В, выходная частота 50 Гц.

Область графических значений емкости – на дисплее отображаются уровень заряда батареи и нагрузка. Каждый квадрат соответствует 20% максимального значения параметра. Из рисунка выше видно, что нагрузка достигает 80%-100%(5 квадратов), уровень заряда батареи 40%-60%(3 квадрата). При перегрузке ИБП иконка начнет мигать, как и при слишком низком заряде батареи или ее отключении.

Область графического статуса работы вентилятора – на дисплее отображается статус работы вентилятора. Если вентилятор работает в нормальном режиме, то на дисплее появляется иконка, имитирующая вращение вентилятора; в

случае неполадки с вентилятором, иконка Ж будет мигать. Вентилятор в ИБП работает постоянно. Скорость его вращения зависит от величины нагрузки и окружающей температуры.

Область графического статуса зарядного устройства – на дисплее отображается статус зарядного устройства. Когда зарядное устройство работает в нормальном режиме, на экране поочередно друг за другом загораются штрихсимволы в иконке, рис. (1)

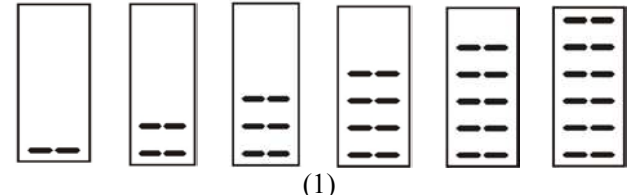

При неполадках в работе зарядного устройства на экране мигает вся иконка, рис. (2):

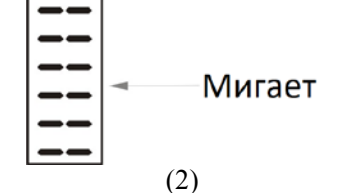

Когда ИБП работает от батареи, количество штрих-символов в области состояния зарядного устройства меняется в зависимости от изменяющегося уровня заряда батареи (квадраты). Например, на рис. 3 показано три квадрата (правый рисунок), соответственно, в области состояния зарядного устройства отображается три штрих-символа (левый рисунок).

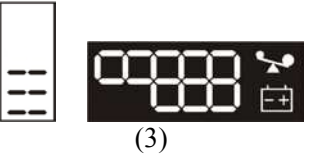

#### **5. Включение и выключение ИБП.**

#### **Включение ИБП в режиме работы от сети**

- 1. После подсоединения ИБП к сети он начнет заряжать батарею. Включится вентилятор. При этом на ЖКдисплее отображается значение выходного напряжения «0», т.е. на выходе ИБП напряжение отсутствует.
- 2. Нажмите и удерживайте комбинацию кнопок «ON» более 0,5 сек. для запуска ИБП.
- 3. После запуска, ИБП выполнит самотестирование, индикаторы будут загораться и гаснуть циклично и по порядку. По завершении самотестирования ИБП перейдет в режим работы от сети, загорится соответствующий индикатор, подтверждающий работу ИБП от сети. На выходе ИБП появится напряжение.
- **4.** Можно подать напряжение в сети на нагрузку в режиме by-pass, не нажимая комбинацию кнопок «ON» . Для

этого нужно на дисплее выбрать и активировать режим «bPS» (см. раздел «Выбор режимов и установка параметров») Когда загорится желтый индикатор байпаса, на нагрузку будет подано сетевое напряжение. Если после этого нажать комбинацию кнопок «ON», ИБП перейдет в основной режим работы и загорится зеленый индикатор инвертора, а индикатор байпаса погаснет.

# **Включение ИБП при отсутствии сетевого напряжения.**

#### **При отсутствии сетевого напряжения ИБП можно включать с подключенной нагрузкой.**

- 1. При отсутствии сетевого питания нажмите и удерживайте комбинацию кнопок включения «ON» более 0,5 сек. для запуска ИБП.
- 2. Процесс запуска ИБП проходит практически так же, как и при работе от сети. Активируется экран ЖК дисплея и включается вентилятор. По завершении самотестирования загорятся соответствующие индикаторы, и на нагрузку будет подано напряжение. ИБП работает от батареи.

# **Выключение**

#### **Выключение ИБП в режиме работы от сети**

- 1. Нажмите и удерживайте комбинацию кнопок выключения «OFF» более 0,5 сек. для выключения ИБП и инвертора.
- 2. После выключения ИБП индикаторы гаснут, выходное напряжение не подается. При необходимости получения выходного напряжения, Вы можете включить режим байпас в меню настроек на ЖК-дисплее.

#### **Выключение ИБП при отсутствии сетевого напряжения**

- 1. Нажмите и удерживайте комбинацию кнопок выключения «OFF» более 0,5 сек. для выключения инвертора.
- 2. При выключении ИБП сначала проведет самотестирование. Индикаторы будут загораться и гаснуть циклично и по порядку пока не отключится ЖК-дисплей.

#### **Запуск самотестирования и отключение/включения звуковой сигнализации.**

- 1. При работе от сети нажмите и удерживайте комбинацию кнопок самотестирования/отключения звуковой сигнализации более 1 сек., индикаторы будут загораться и гаснуть циклично и по порядку. ИБП переходит в режим самотестирования и проверяет свое состояние. По завершении тестирования выход из данного режима происходит автоматически, индикаторы гаснут.
- 2. При работе от батареи нажмите и удерживайте комбинацию кнопок самотестирования/отключения звуковой сигнализации более 1 сек., звуковая сигнализация отключится. Если повторно нажать и удерживать эти же кнопки, звуковая сигнализация включится.

#### **Проверка значений параметров ИБП**

Нажмите и удерживайте кнопку запроса  $\bigcirc$  или  $\bigcirc$  0,5-2 сек. для проверки значений следующих параметров: входные параметры, параметры батареи, выходные параметры, нагрузка, температура.

#### **6. Выбор режимов и установка параметров.**

ИБП может работать в нескольких режимах. В таблице даны инструкции - как выбрать режим и установить его параметры. Режимы можно устанавливать и редактировать как до включения ИБП комбинацией кнопок включения «ON» так и после включения ИБП.

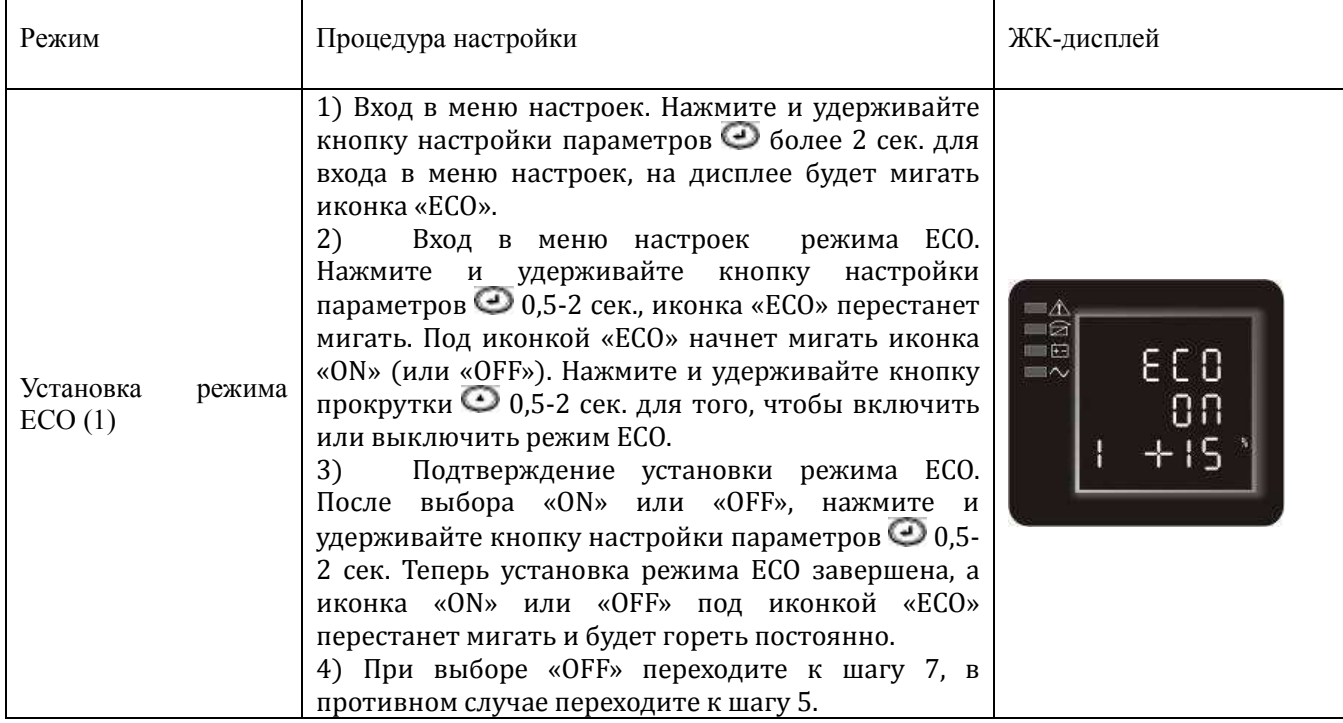

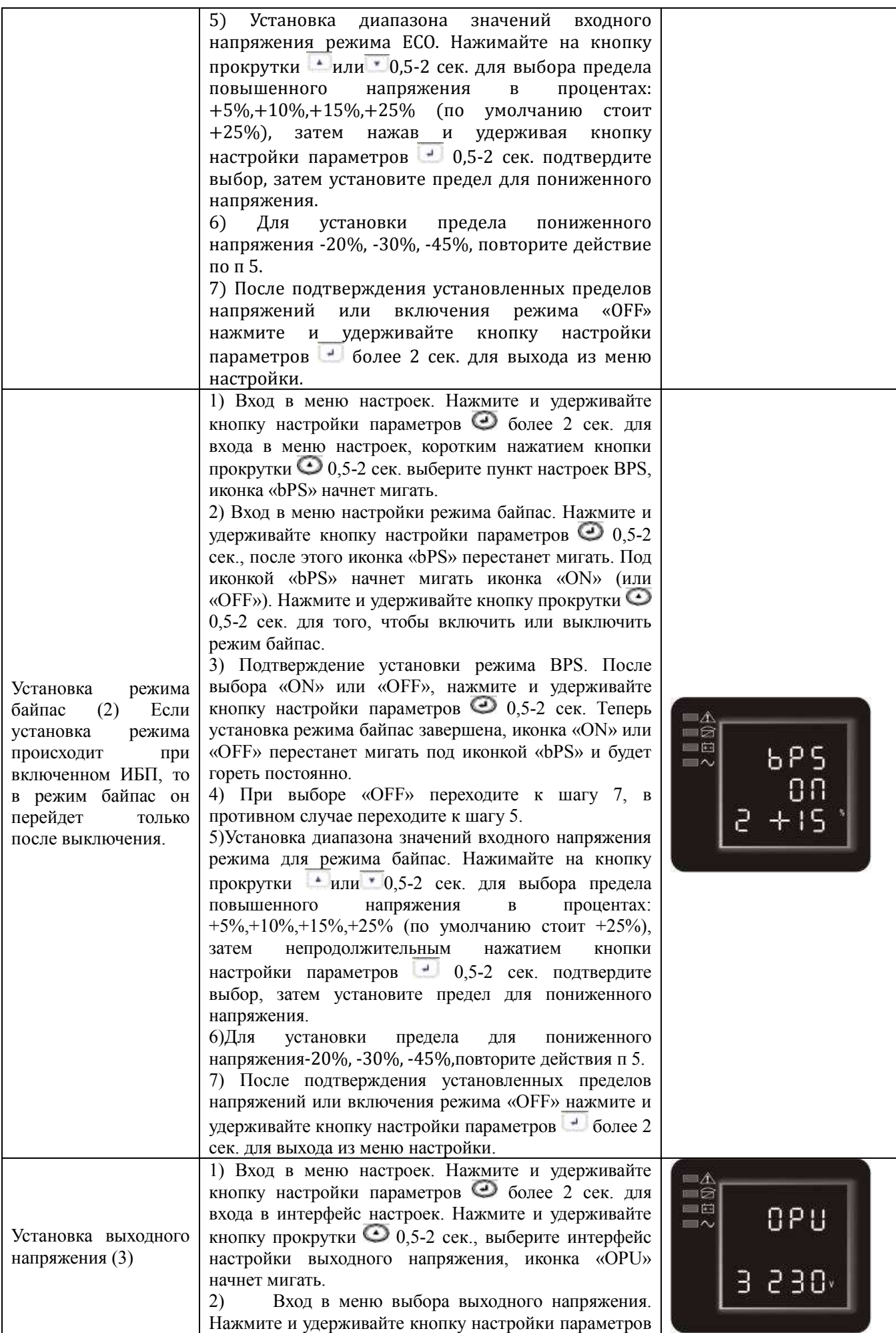

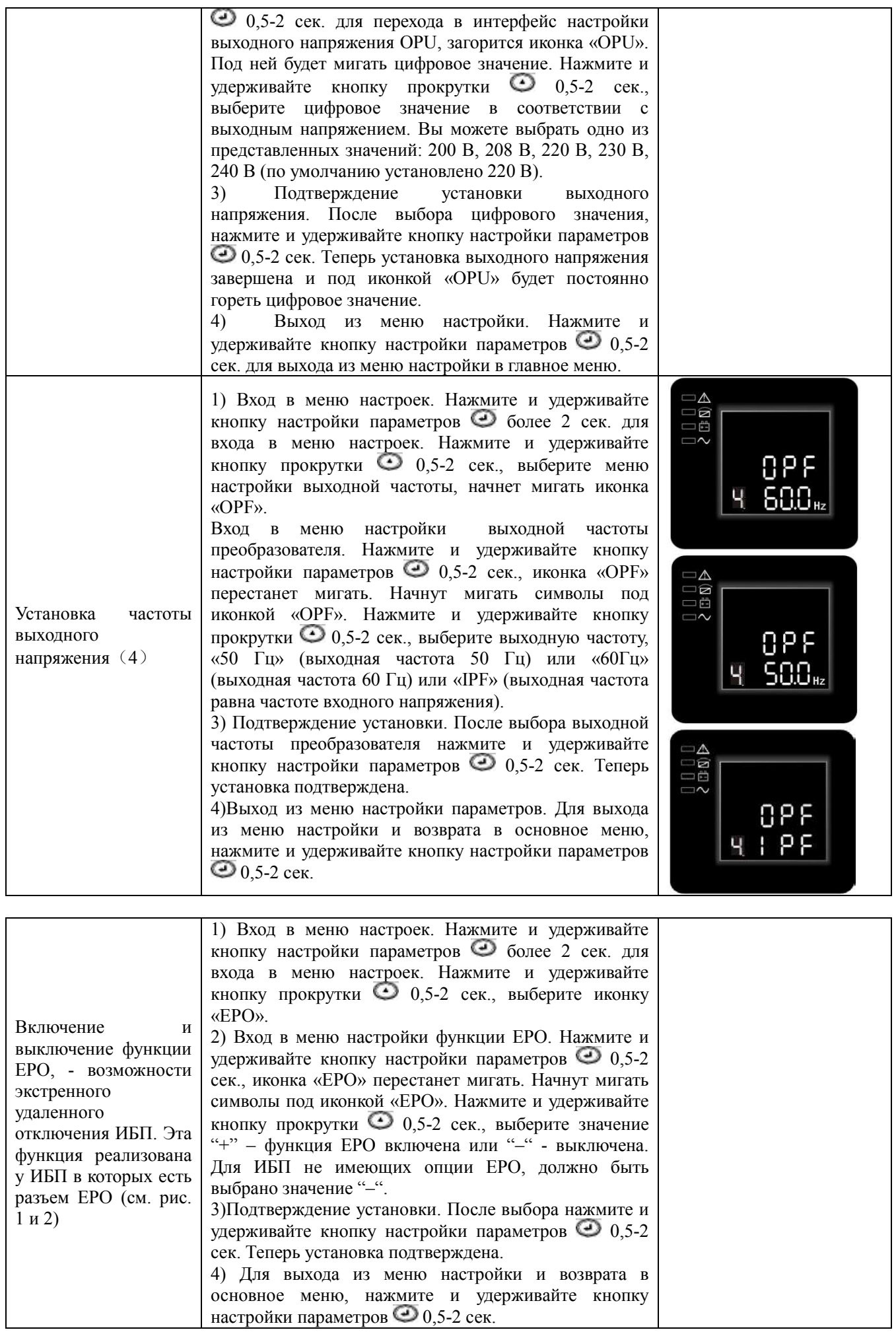

# **Режимы работы устройства**

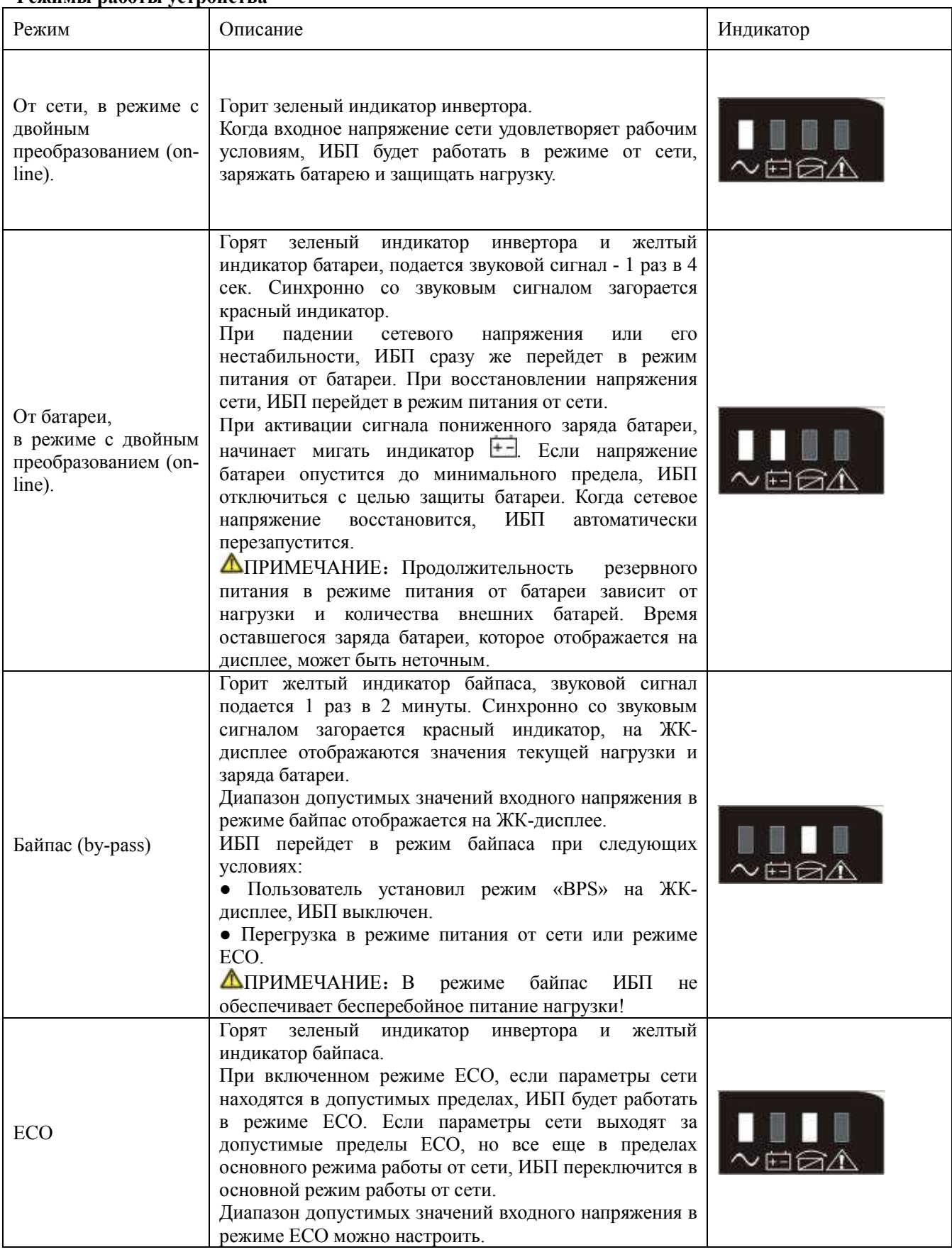

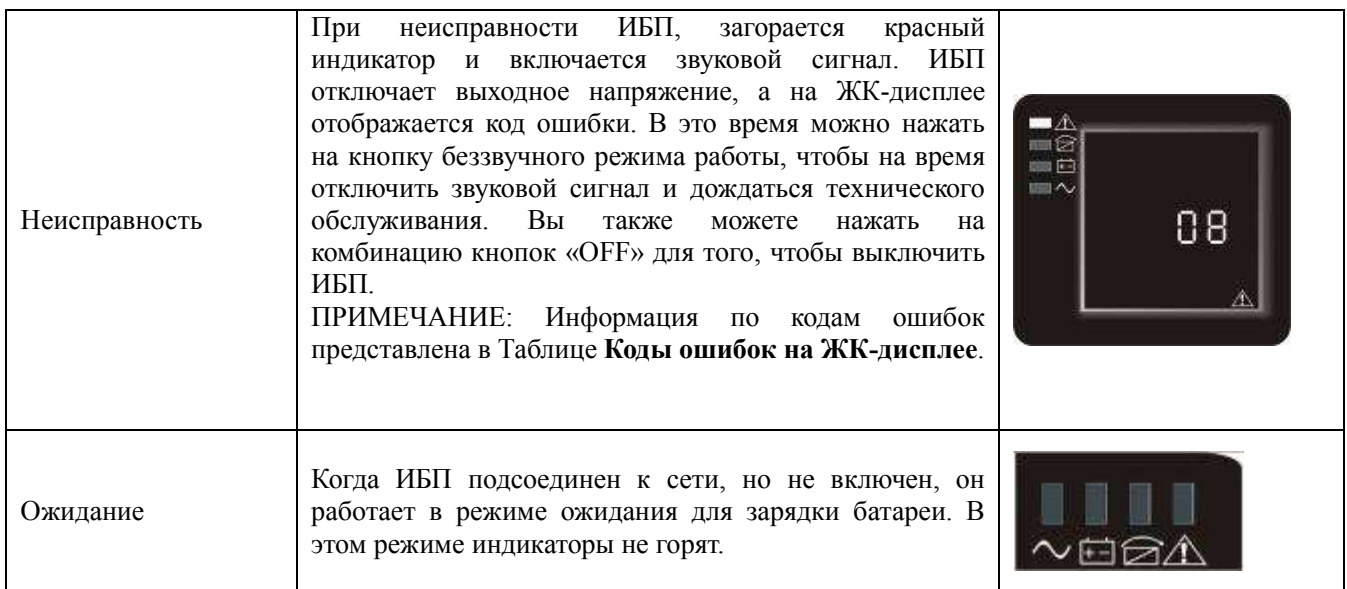

# **7. Техническое обслуживание**

Данная серия ИБП требует минимального объема технического обслуживания. Герметичная свинцово-кислотная батарея не нуждается в обслуживании. Ее необходимо только заряжать для того, чтобы достичь ожидаемого срока службы. Если ИБП подключен силовым кабелем к сети, то, независимо от того включен ИБП или нет, он будет заряжать батареи и обеспечивать их защиту от перезаряда и сильного разряда.

#### **Техническое обслуживание батареи**

1. Если ИБП не использовался в течение длительного времени или подача электропитания не прерывалась в течение продолжительного времени, рекомендуется заряжать и разряжать батареи в ручном режиме один раз в три или четыре месяца. Батарею следует полностью разрядить. Для этого включите ИБП с подключенной нагрузкой и отключите внешнее питание, вынув вилку шнура питания из розетки. Дождитесь отключения ИБП из-за пониженного напряжения батареи. Затем батарею следует полностью зарядить, включив ИБП в сеть.

2. В условиях повышенных температур батареи следует заряжать и разряжать в ручном режиме один раз в два месяца.

3. В нормальных условиях эксплуатации срок службы батареи для серии ONLINE составляет от трех до пяти лет. Если Вы заметите признаки неисправности батареи, например, сокращение времени резервного питания, нестабильность выходного напряжения, то необходимо незамедлительно заменить батарею. Замена батарей, установленных внутри ИБП, серии **ONLINE** проводится в авторизованных сервис центрах. Срок службы внешних батарей, подключаемых к ИБП серии **ONLINE PLUS у**станавливается производителем используемых батарей.

При неисправности одной из батарей, работающей в группе, рекомендуется заменить всю группу, а не одну батарею.

# **ВНИМАНИЕ**:

★Перед заменой внешних батарей сначала выключите ИБП и отключите от сети, вынув шнур питания из розетки. Снимите все металлические украшения, такие как кольца, часы и т.д.

★При замене батарей используйте отвертку с изолированной рукояткой. Не кладите инструменты или металлические изделия на батарею.

★Запрещается менять полярность или замыкать цепь между анодом и катодом батареи.

# **8. Сигналы ИБП**

ИБП информирует о своем состоянии звуковыми и световыми сигналами, и информацией на ЖК дисплее. При сбое в работе, ИБП подаст сигналы, которые помогут Пользователю сориентироваться в установлении

источника проблемы и оптимально ее устранить, воспользовавшись представленной информацией.

- 1. Индикатор неисправности горит ИБП обнаружил ошибку.
- 2. Подается звуковой сигнал необходимо обратить внимание на ИБП, если звуковой сигнал подается постоянно, то устройство не в порядке.
- 3. Если Вам потребуется помощь, обратитесь в сервис-центр, указав следующую информацию:

◆Модель и серийный номер ИБП

- ◆Дату появления неисправности
- ◆Подробное описание проблемы, включая индикацию на дисплее (см. таблицу «Коды ошибок на ЖК-дисплее»)

#### **Звуковые и световые сигналы**

• индикатор горит непрерывно, ★ индикатор мигает, ▲статус индикатора зависит от других условий

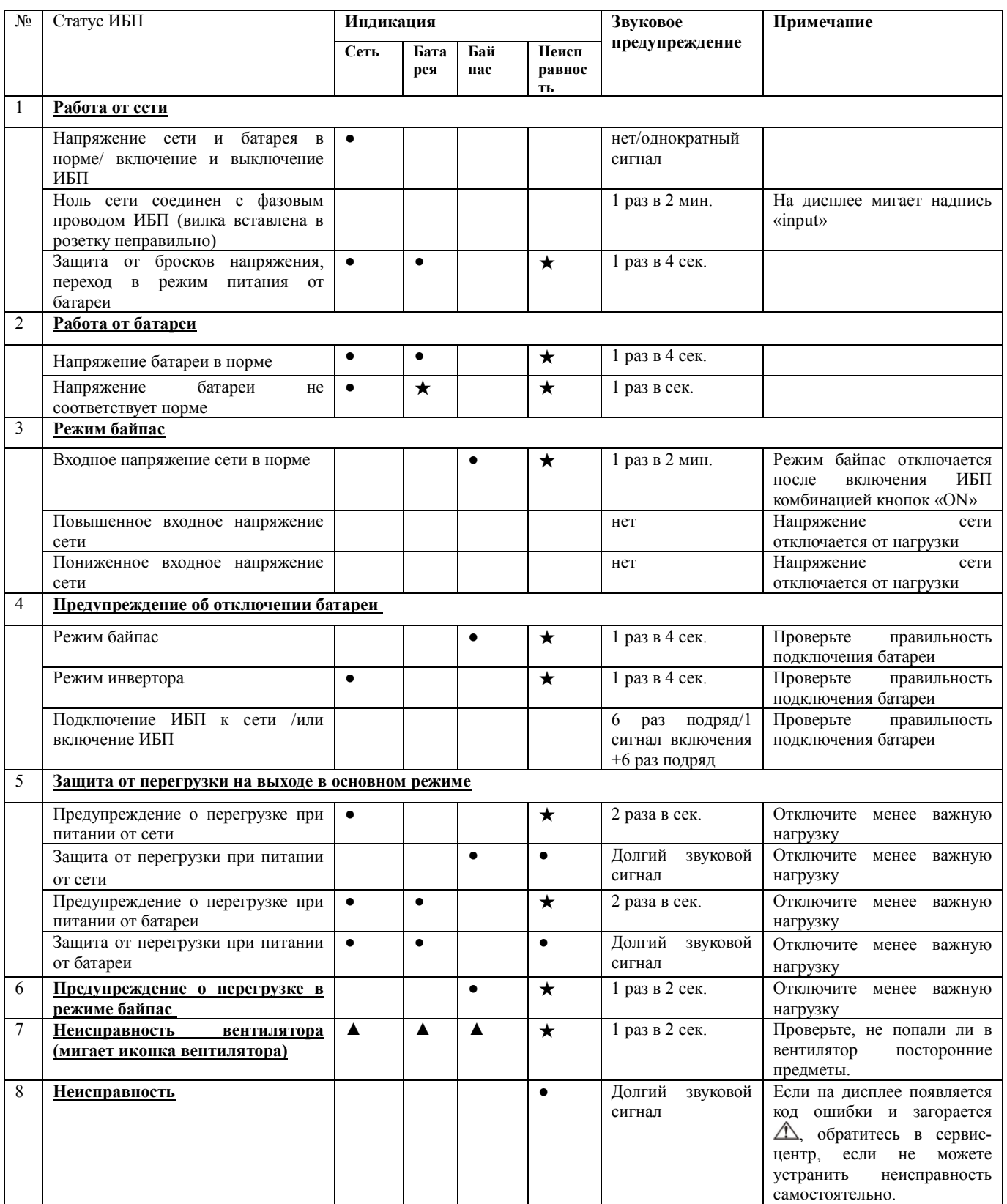

# **9. Коды ошибок на ЖК-дисплее.**

 **При возникновении неисправности помимо звуковых сигналов и горящего красного индикатора, на дисплее высветятся цифры кода ошибки (01-84). При обращении в Сервисный центр, укажите этот код вместе с описанием условий, при которых возникла неисправность.**

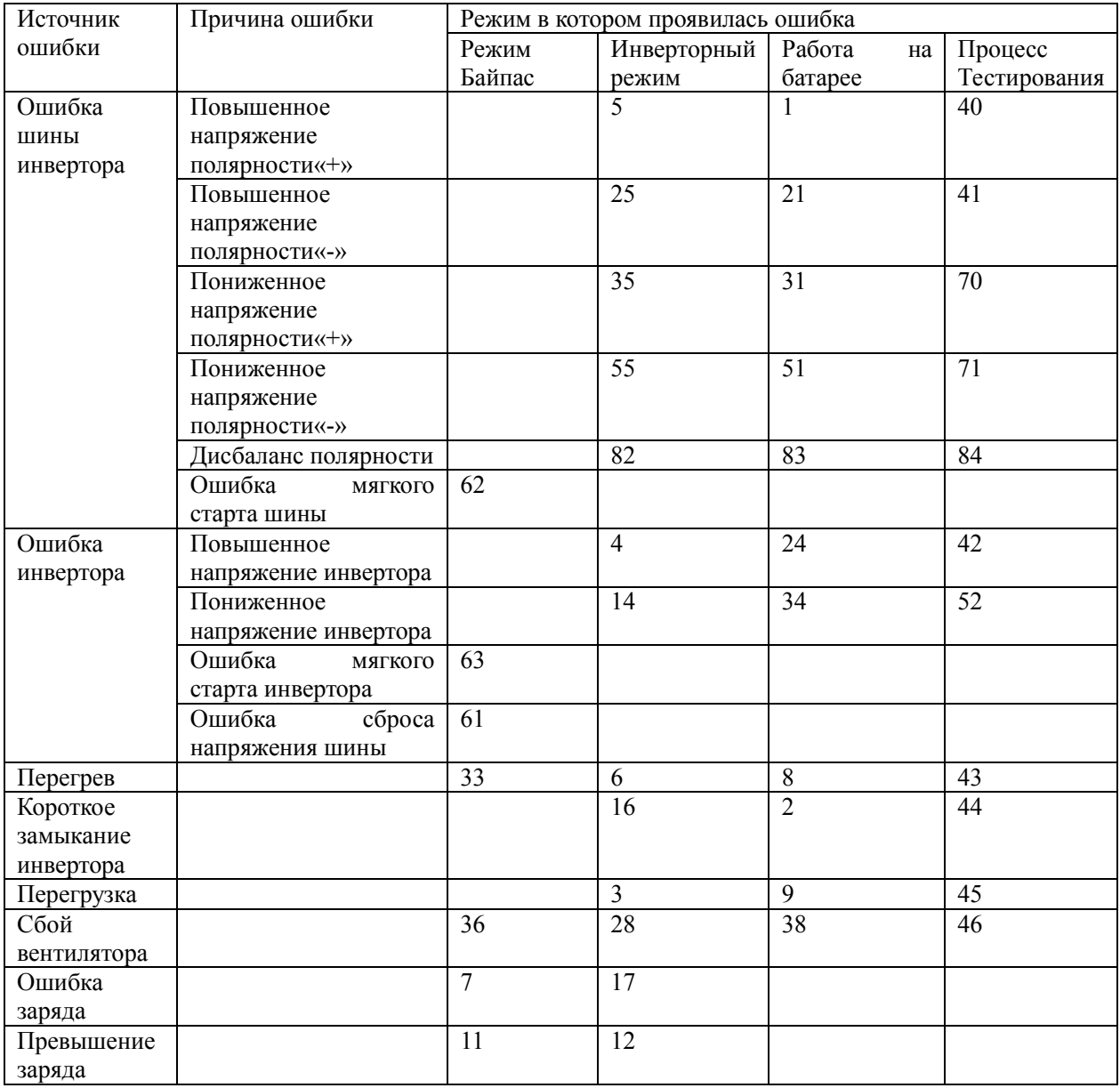

# **10. Выявление и устранение неисправностей**

 При возникновении неисправности в работе устройства, сначала следует обратиться к таблице выявления и устранения неисправностей и руководствоваться соответствующими указаниями. Если после этого неисправность не устранена, необходимо обратиться в сервис-центр.

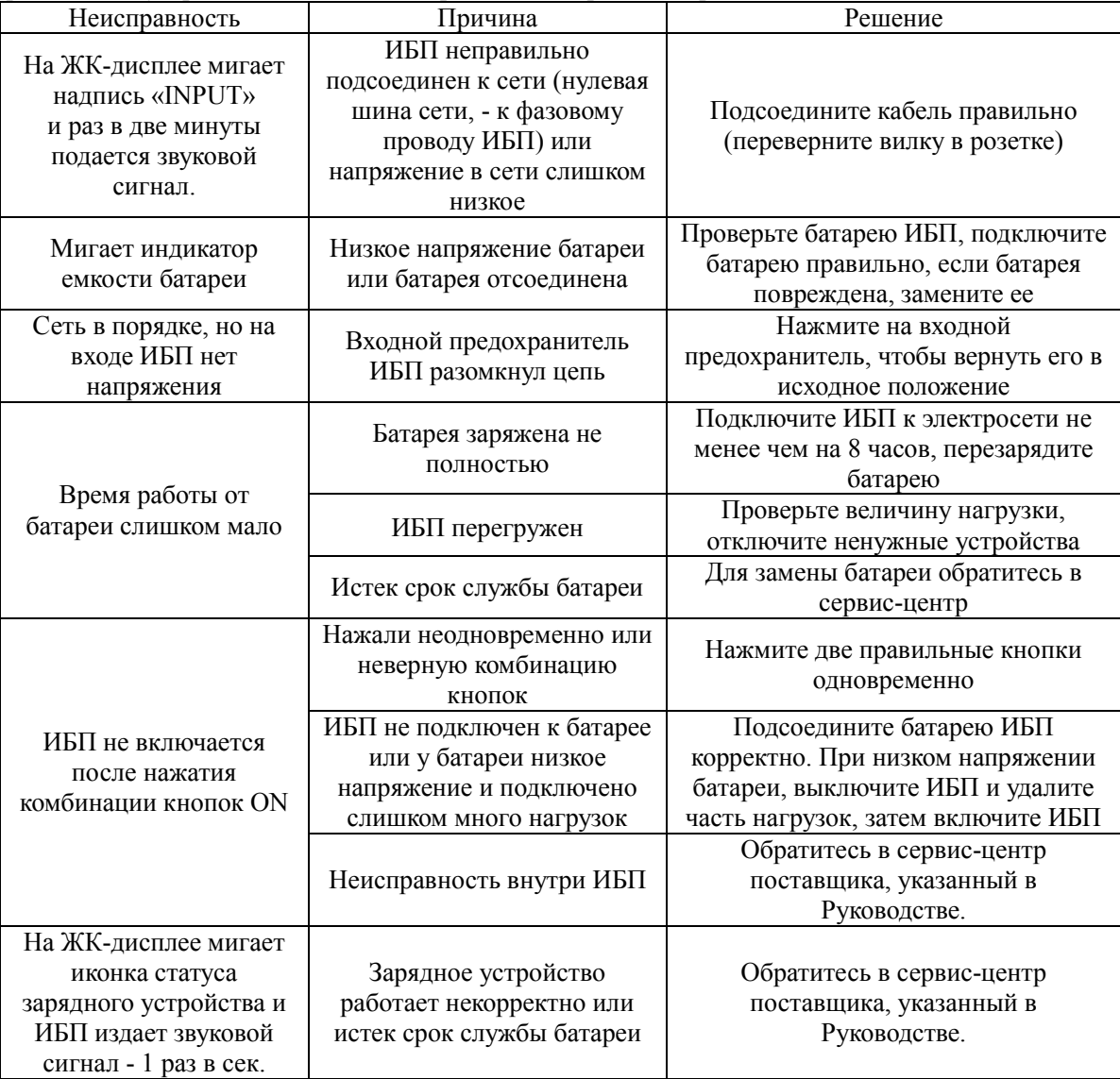

### **11. Стандарты по ЭМС/технике безопасности**

 Наши устройства имеют сертификат соответствия СЕ и производятся в соответствии со следующими международными стандартами по ЭМС:

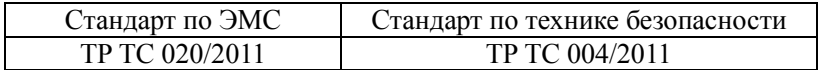

# **12. Технические характеристики**

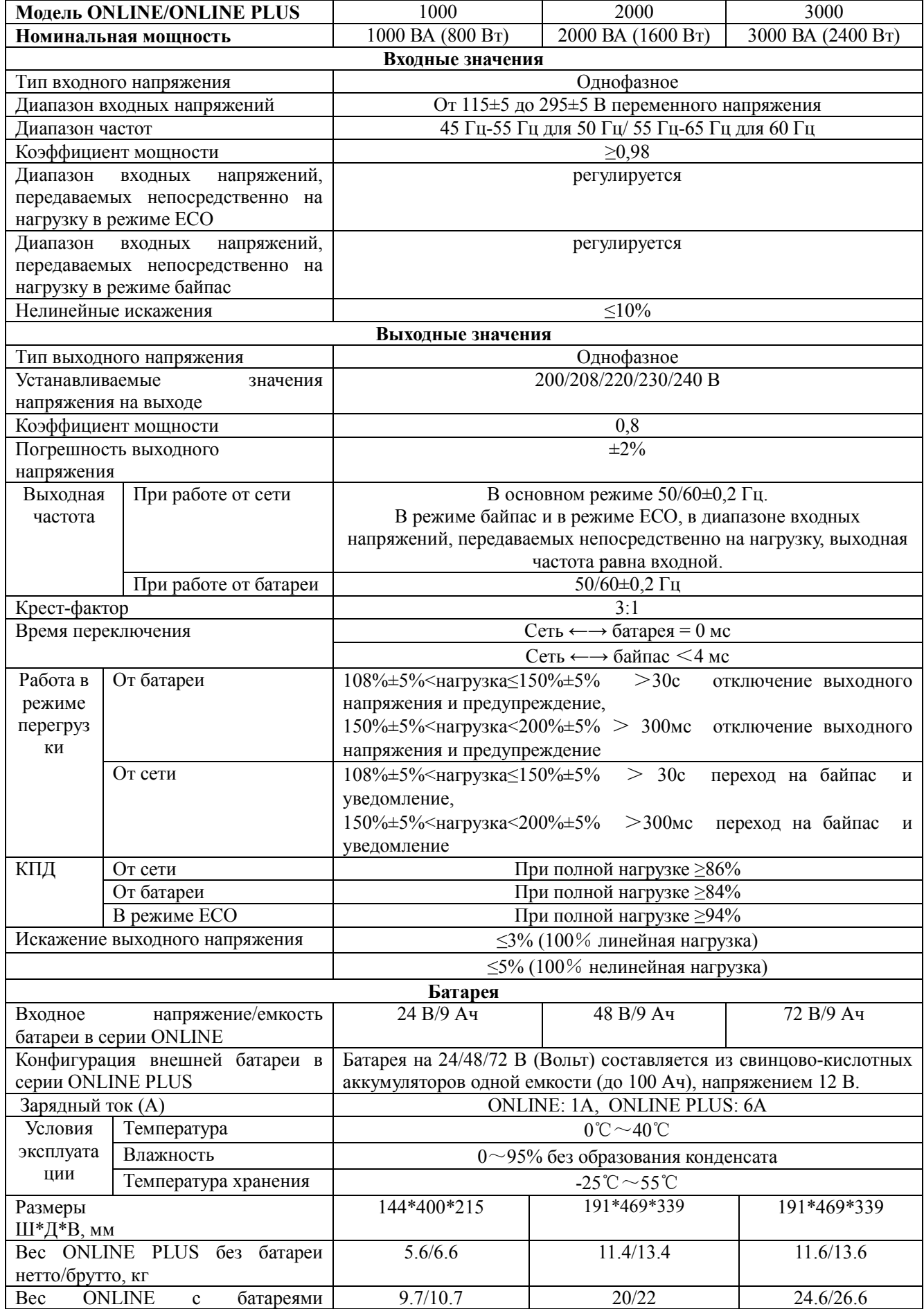

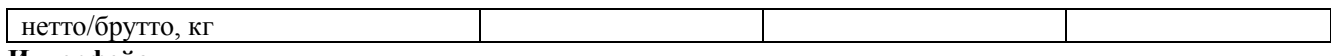

# **13. Интерфейс**

### **Интерфейс подключения RS232**

На задней панели ИБП расположен стандартный разъем DB9. Назначение контактов разъема указаны ниже:

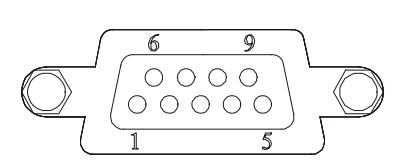

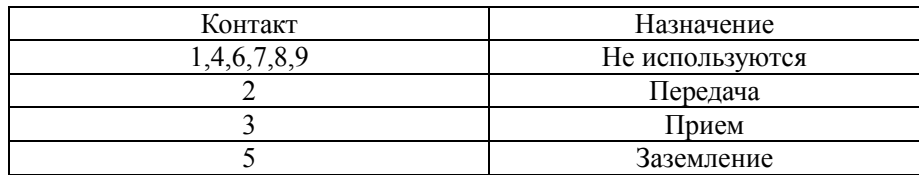

# **Спецификация кабеля RS232**

 Для подключения ИБП к компьютеру через кабель RS232, следует использовать стандартный кабель RS232 со следующей разводкой проводов по контактам разъема:

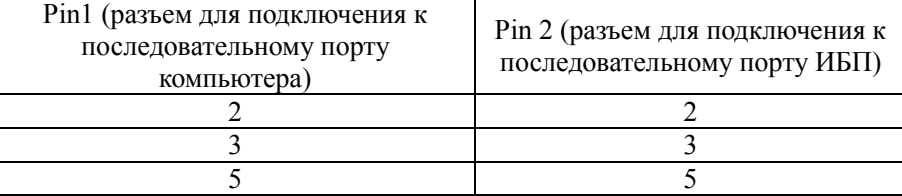

#### **Интерфейс подключения USB**

Скачайте программное обеспечение мониторинга UPSilon2000 с сайта **http://www.powerman.ru/centr\_zagruzki/** (поддерживается в ОС Windows 2000/2003/XP/Vista/2008, Linux, Unix, MAC, Windows 7, Windows 8, Windows 10). Это позволит Вам управлять и контролировать ИБП напрямую от ПК. При наличии разъемов RS232 и USB, выбирается только один, предпочтение отдается разъему USB.

# **14. Гарантийные обязательства**

Фирма **POWERMAN** обязуется в течение гарантийного срока эксплуатации бесплатно осуществлять ремонт поставляемых ею ИБП.

- 1. Гарантийный срок составляет два года со дня продажи, но не более 30 месяцев с даты изготовления ИБП. По истечении этого срока осуществляется послегарантийный ремонт ИБП. Срок службы ИБП составляет 5 лет со дня продажи, но не более 6 лет с даты изготовления.
- 2. В течение гарантийного срока все неисправности, происшедшие по вине фирмыизготовителя, устраняются за ее счет. Покупатель имеет право на бесплатный ремонт при условии соблюдения правил эксплуатации, хранения и транспортировки ИБП.
- 3. Гарантийный ремонт осуществляется при наличии правильно, аккуратно и полностью заполненного гарантийного талона: наличие штампа торгующей организации, даты продажи, серийного номера, как на основном талоне, так и на отрывных талонах, подписи покупателя, подтверждающей, что он ознакомлен с условиями предоставления гарантии. Гарантийные обязательства наряду с фирмой-изготовителем несет и продавец. При неправильно заполненном гарантийном талоне и при наличии помарок и исправлений, не утвержденных печатью и подписью продавца, срок гарантии отсчитывается от даты изготовления ИБП.

# **Право на гарантийное обслуживание может быть утрачено в следующих случаях:**

- 1. При отсутствии правильно заполненного гарантийного талона, отсутствии или повреждении серийного номера на изделии.
- 2. Если изделие вскрывалось или ремонтировалось лицами или организациями, не сертифицированными Поставщиком.
- 3. При наличии механических повреждений, попадания внутрь ИБП грязи, пыли, жидкостей, насекомых, посторонних предметов.
- 4. При неисправностях, возникших из-за стихийных бедствий.
- 5. При нарушении условий эксплуатации:
	- Работе в запыленных помещениях и помещениях с повышенной влажностью и температурой;
	- несоблюдении полярности подсоединения внешней батареи.

# **Гарантийное обслуживание не распространяется:**

- на расходные материалы

- программное обеспечение, поставляемое с ИБП, компакт-диски и т.п.

- на другое оборудование, причиненный ущерб которому связан, по какой-либо причине, с работой в сопряжении с ИБП.

# **ООО «ТД ТАЙПИТ»**

(495) 981-19-76 Москва, ул. Складочная д. 1 стр. 15

# **ООО «ТД ТАЙПИТ»**

(812) 326-10-72 Санкт-Петербург, ул. Ворошилова, д. 2

# POWERMAN LIMITED

Room 605, Shangyou building, Shang you song, Yousong community, Longhua district, Shenzhen,China

Характеристики изделия могут изменяться производителем без предварительного уведомления